Triphoo FTP によるファイルの送受信

Triphoo FTP はローカル PC またはサーバー等にあるファイルを弊社 FTP サーバーへアップロード(転送)したり、 弊社 FTP のリソースをローカル PC などへダウンロード (受信) するアプリケーションです。 TriphooR にてアプリケーションのセットアップと、各種設定を行います。

## Triphoo FTP 画面について([設定] > [Triphoo FTP 設定])

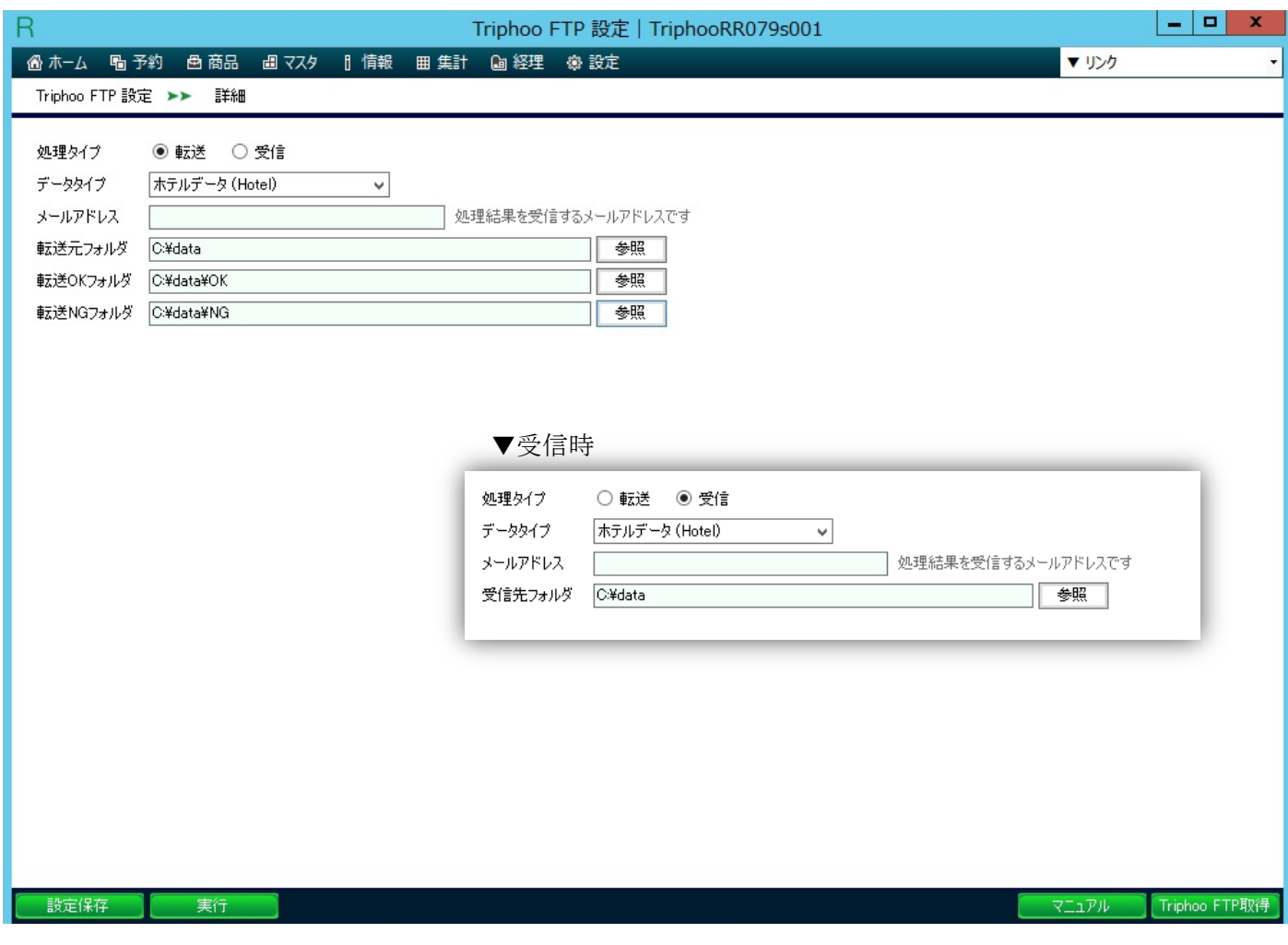

## 操作手順

1) [Triphoo FTP 取得] をクリックし、Triphoo FTP アプリケーションをダウンロードします。 ※アプリケーションはドキュメント > Triphoo > Triphoo FTP へ展開されます

## 2) Triphoo FTP の設定を行います。

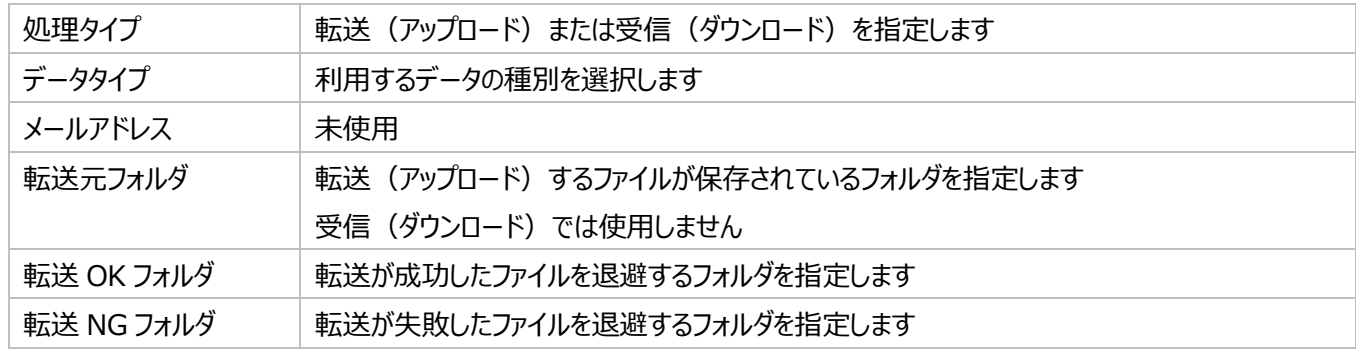

登録が完了したら、[設定保存] をクリックし保存してください。 ※当設定は、設定を行った PC またはサーバーのみで有効となります

- 3) [実行]ボタンをクリックすると、Triphoo FTP アプリケーションが実行され、稼働確認を行う事ができます。
- 4) 定期的にファイルの転送を実施する際は、Windows のタスクスケジューラへ Triphoo FTP を登録してください。 ▼タスクスケジューラ登録イメージ

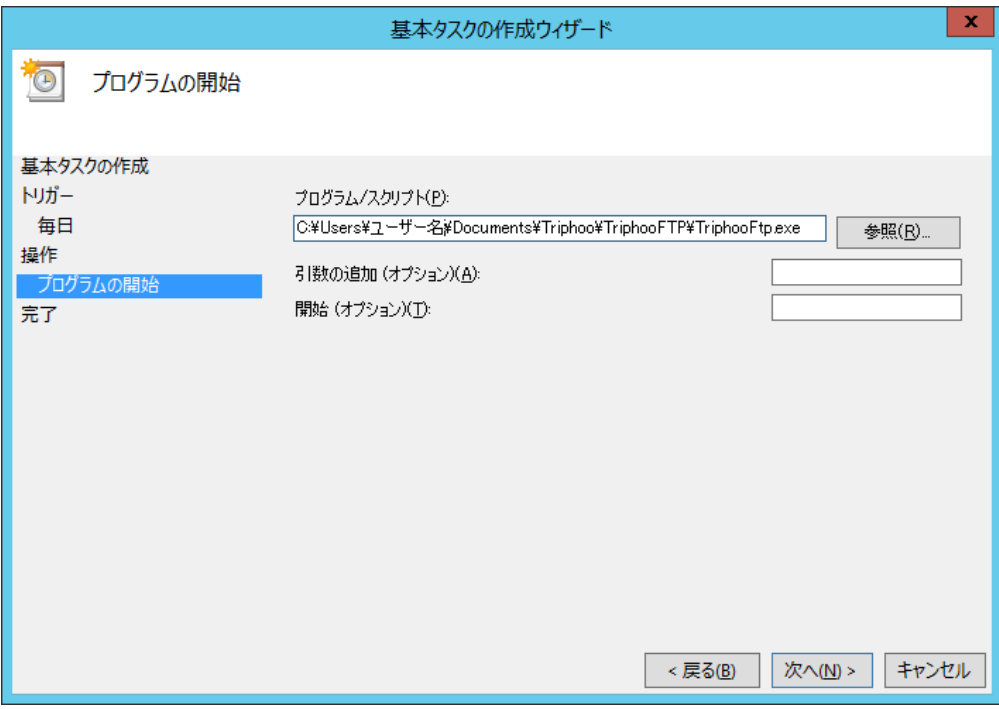